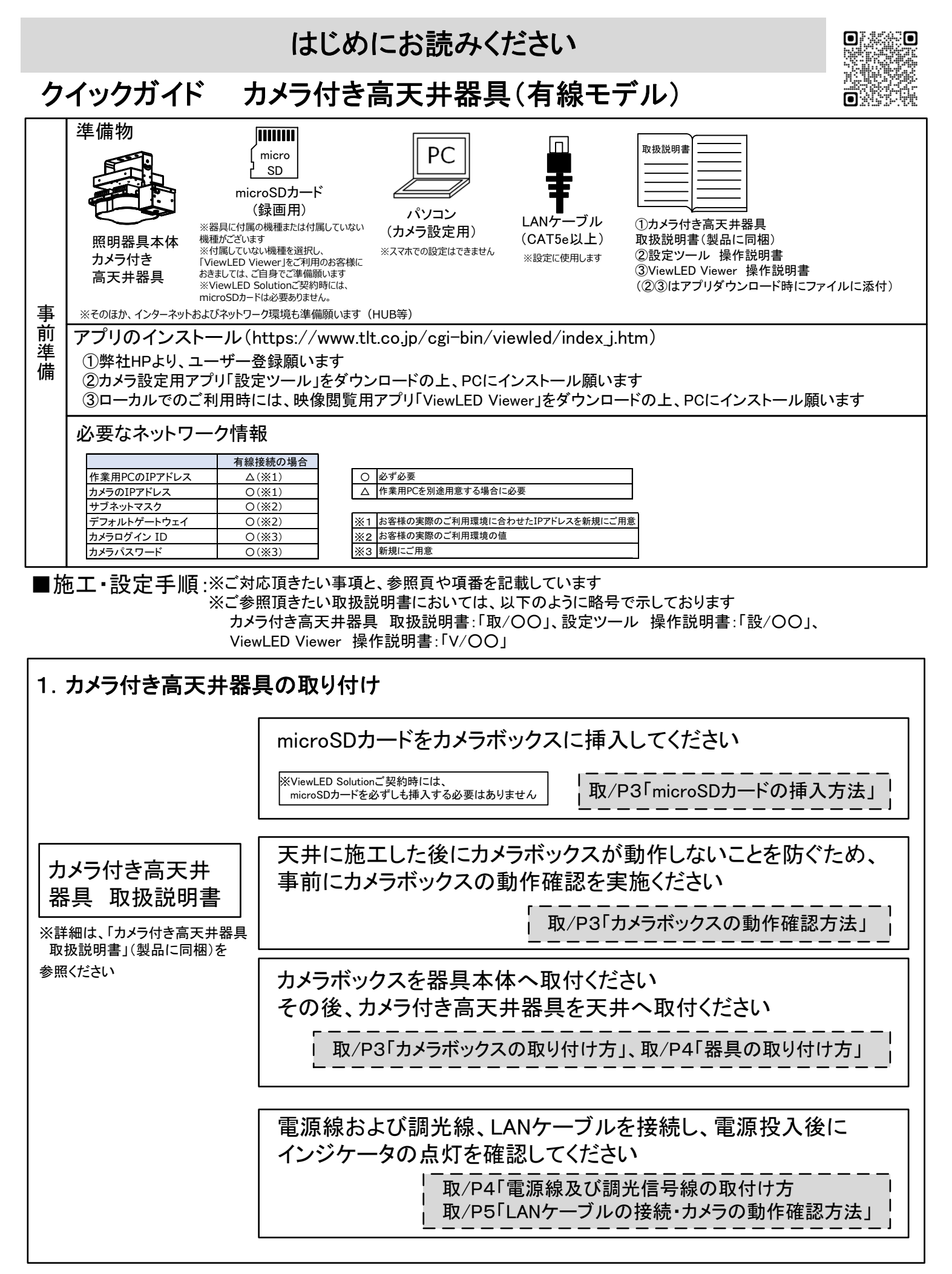

裏面へ続く

#### 表面(1からのつづき) 2.カメラ設定

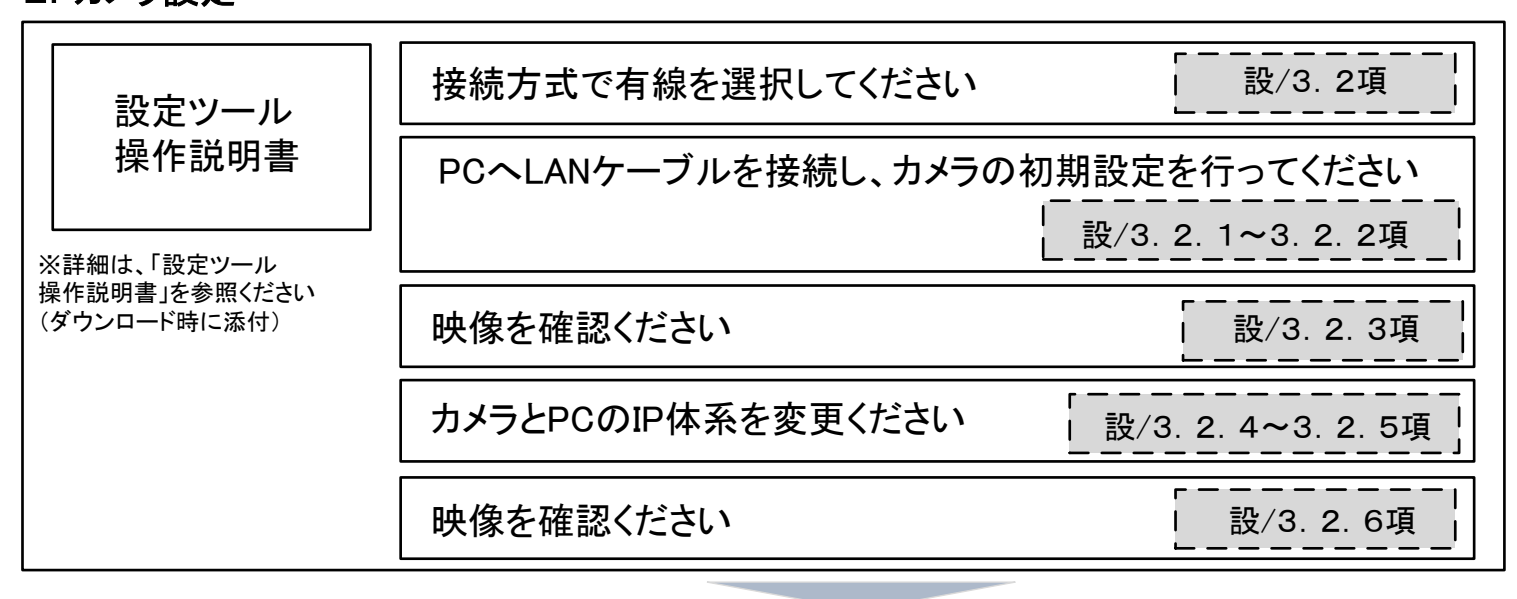

# ●専用ビューワソフト「ViewLED Viewer」をご利用の場合

※クラウドサービスの契約は必要ありません

#### 3ー1.カメラ設定と閲覧

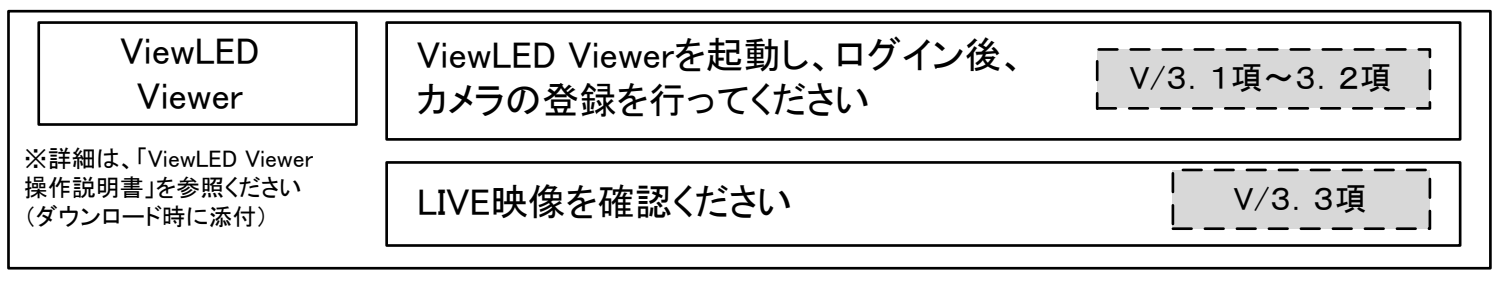

# 映像がご確認いただければ、設定・施工は完了です

### ●クラウドサービスご契約の場合(2. 項からのつづき) 3ー2.クラウドAI画像解析サービス(ViewLED Solution)の利用

※ご利用には専用ゲートウェイの購入とクラウドサービスのご契約が必要です

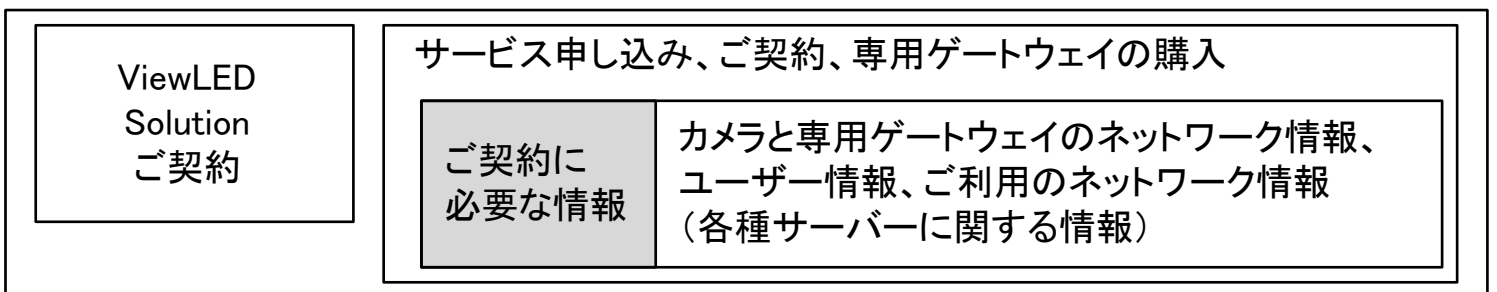

※サービスラインアップについて: https://www.tlt.co.jp/tlt/products/viewled/viewled\_solution/lineup.htm

### 4.専用ゲートウェイの設置

専用ゲートウェイ施工説明書を参照してください

# 5.閲覧、録画・保存、解析などの運用開始

「CiaoCameraご利用ガイド」を参照してください。 ブラウザソフトまたはスマホでViewLEDからの映像がご確認いただければ、 設定・施工は完了です。 ViewLED Solutionをご利用ください。